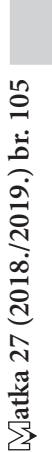

⊕

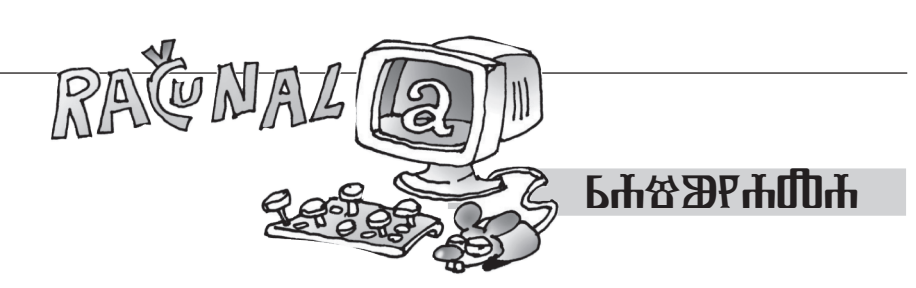

 $\bigoplus$ 

Ilija Matoš, Zagreb

⊕

## **BBC micro:bit**

ovom broju Matke nastavljamo se upoznavati s mogućnostima našeg micro:bit računala, odnosno naredbama iz grupe *Ulaz (Input).*

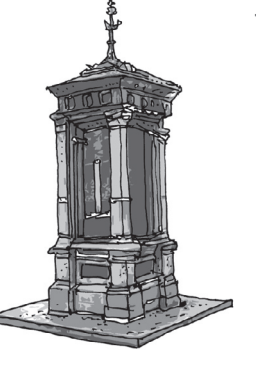

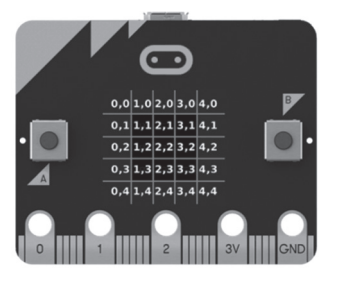

Ako ste preko praznika slučajno zaboravili, najjednostavnije programiranje je u JavaScriptu, u kojem se programiranje izvodi na vizualno orijentirani način, a početna web stranica za programiranje je *http://microbit.org/hr/code/*.

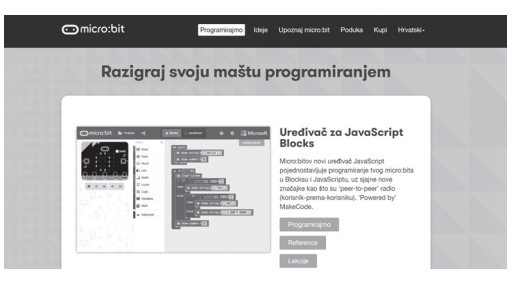

Nakon što odaberemo **programiranje**, otvaraju nam se naredbe, te simulator micro:bita na kojemu možemo vidjeti kako naš program izgleda. Nastavljamo s naredbama iz grupe *Ulaz (Input)*.

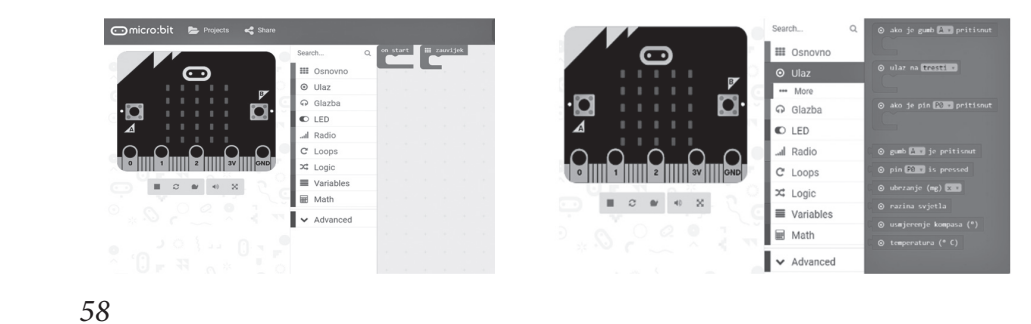

Natka 27 (2018./2019.) br. 105 **atka 27 (2018./2019.) br. 105**

⊕

Za one koji su zaboravili, u grupi *Ulaz (Input)* imamo razne naredbe na koje možemo pokretati naš micro:bit, tako da ga možemo pokrenuti na tipke A, B ili kombinaciju tipki AB, zatim ga možemo pokrenuti na tresti, nagib, slobodan pad i druge načine.

 $\bm \Theta$ 

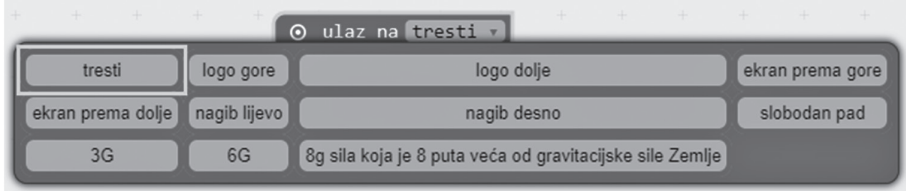

**Primjer 1**: Napravimo termometar s *micro:bitom*

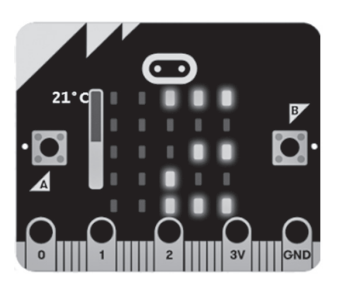

*Rješenje.* Napravit ćemo termometar koji će temperaturu mjeriti u određenom razdoblju.

Kako bi se temperatura stalno prikazivala na *micro:bit* računalu, potrebno je dovući *forever* petlju iz *Basic* kategorije. Ona nam omogućava stalno očitavanje temperature. Zatim u *forever* petlju ubacimo petlju *show number* koja nam omogućava da *micro:bit* temperaturu prikazuje brojčano.

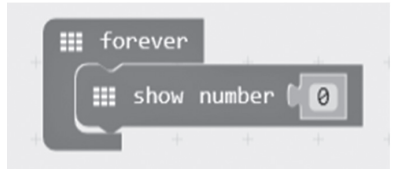

Kako bi *micro:bit* očitao temperaturu, iz kategorije *Ulaz (Input)* uzet ćemo petlju *temperature* i ubaciti je u petlju *show number*.

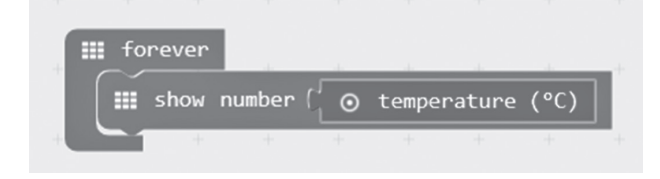

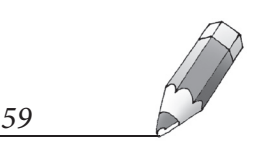

MATKA 105.indd 59 13.9.2018. 18:23:16

⊕

Sad se na simulatoru prikazuje temperatura, ali se ona ne vidi jasno zato što se konstantno prikazuje bez određenog vremenskog perioda. Da bismo napravili određeni period u kojem bi se temperatura prikazala, iz *Basic* kategorije dodamo petlju *clear screen*, a nakon nje postavimo *pause (ms)* koja je također u *Basic* kategoriji. Pauza će nam biti 5 sekundi, odnosno 5 000 milisekundi jer je milisekunda tisućiti dio sekunde.

 $\bm \Theta$ 

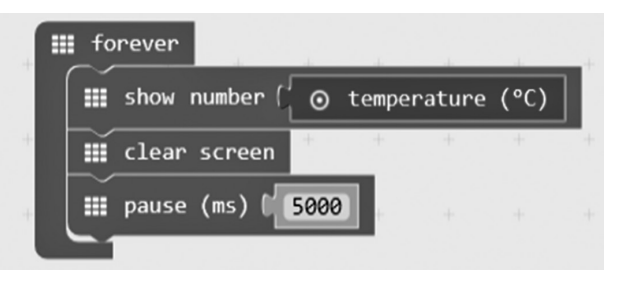

**Zadatak 1**. Napravite termometar koji će se pokretati svaki put kad protresete *micro:bit.*

**Primjer 2:** "Pisanje" ABC gumbićima.

*Rješenje.* Na početku obrišemo sve blokove koje imamo od starog programa. Brisati možemo tako da odvučemo blokove u koš ili pritiskom desne tipke miša odaberemo opciju brisanja blokova.

U grupi *Input* izaberemo petlju *on button A pressed* i smjestimo je u prostor za programiranje. Zatim unutar nje postavimo naredbu *show string* te upišemo *A.* Sad smo napravili program koji će pritiskom na tipku *A* ispisati slovo *A* na *micro:bitu*.

Zatim ponovite postupak i za tipke *B* i *A+B*.

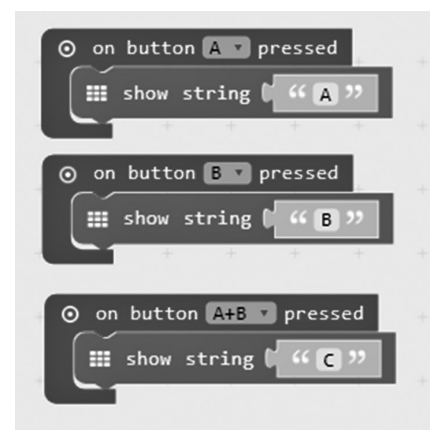

**Zadatak 2.** Napravite program u kojem ćete na razne načine pokretanja ispisati što veći broj slova na zaslonu *micro:bita.*

⊕

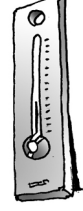

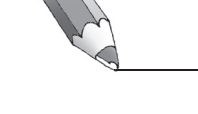

*60*

⊕